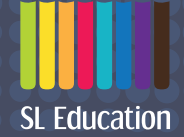

# **SL EduHub User Guide**

**For SLS users**

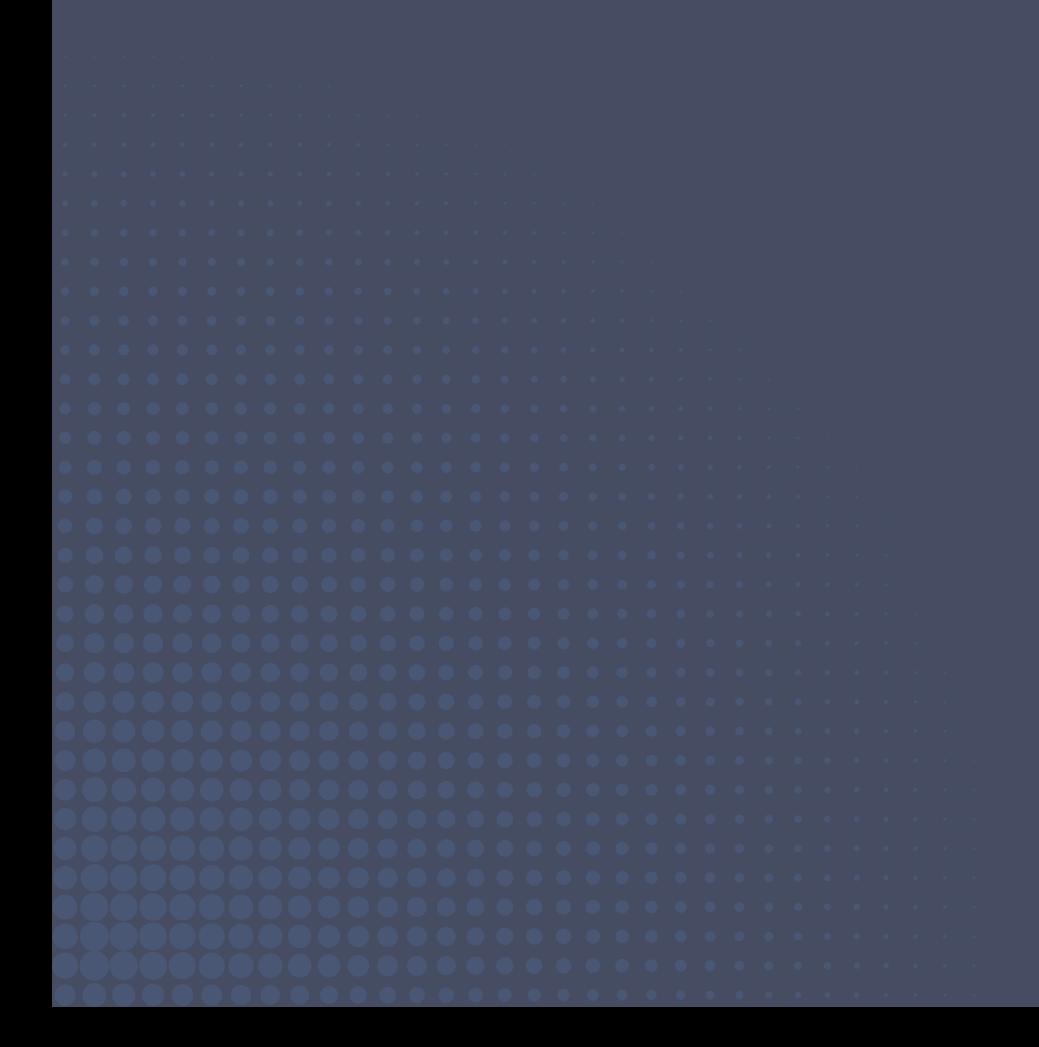

# **Contents**

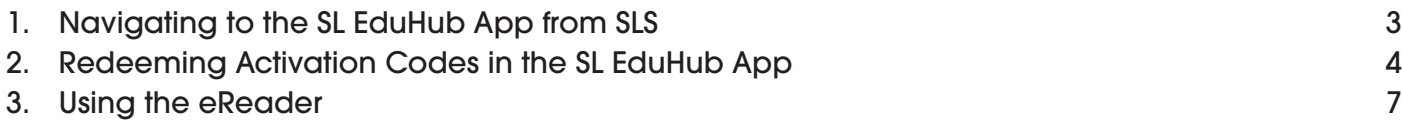

## <span id="page-2-0"></span>**Navigating to the SL EduHub App from SLS**

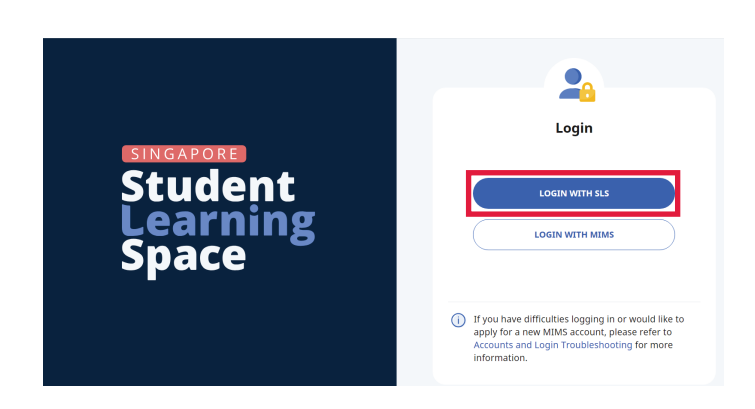

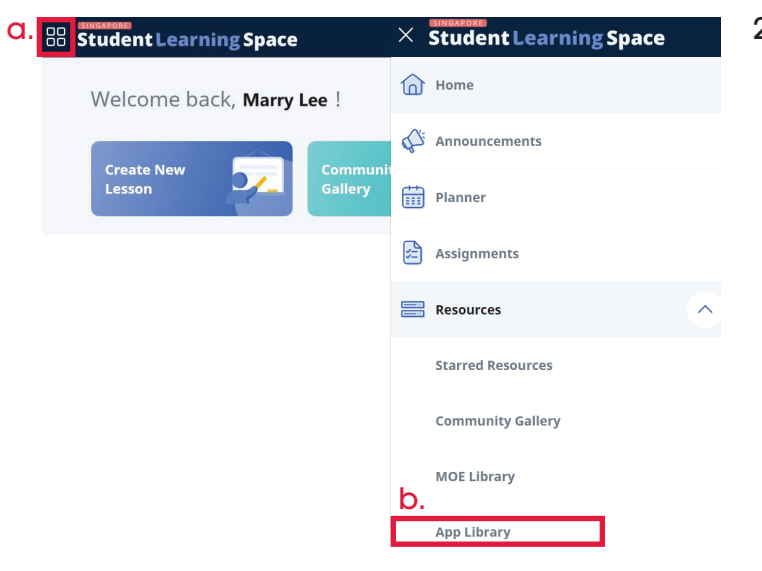

1. Log in to SLS Enter your SLS username and password.

#### 2. Find the app

- a. Click on the top-left menu icon.
- b. Select (Resources), followed by [App Library].

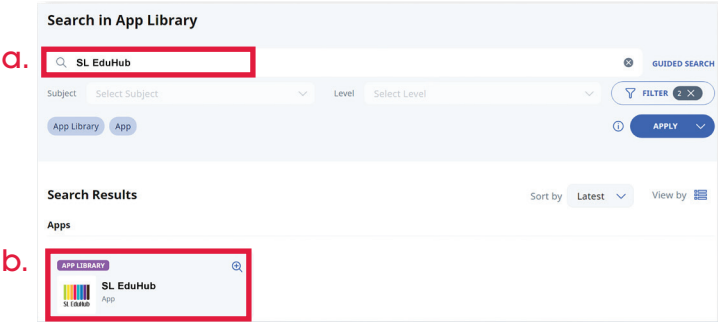

- 3. Launch the app
	- a. Type SL EduHub into the search bar.
	- b. Click on the SL EduHub app to launch it in a new browser tab.

## <span id="page-3-0"></span>**Redeeming Activation Codes in the SL EduHub App**

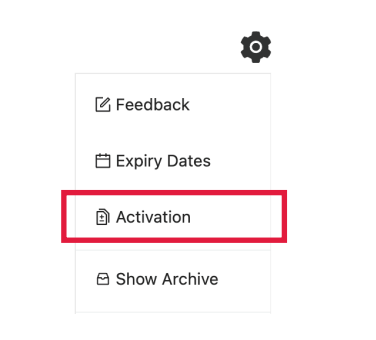

**Activation Code** Please input your activation code CTTE-ST1N-G230-811

Submit

4. Open the activation popup window Click on the settings icon  $\bullet$  and select (Activation).

5. Redeem eBook with activation code Enter the activation code. Then click on (Submit).

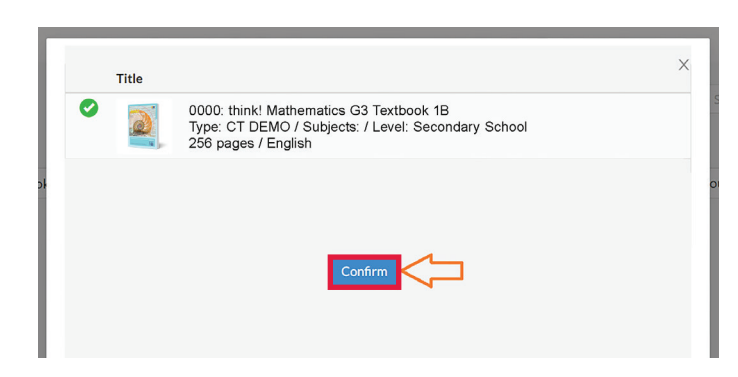

6. Review eBook and confirm Click on (**Confirm**) to proceed with the redemption of the eBook.

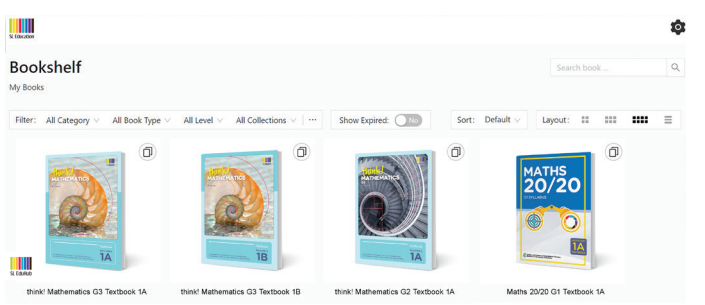

4 P A G E

#### 7. Access eBook

Available eBooks will be displayed on the Bookshelf.

Click on an eBook icon to open it in the eReader.

a.  $\bullet$ Feedback ENTER YOUR EMAIL ADDRESS **乙** Feedback ENTER YOUR FEEDBACK **曲 Expiry Dates Activation** Submit **△ Show Archive** 

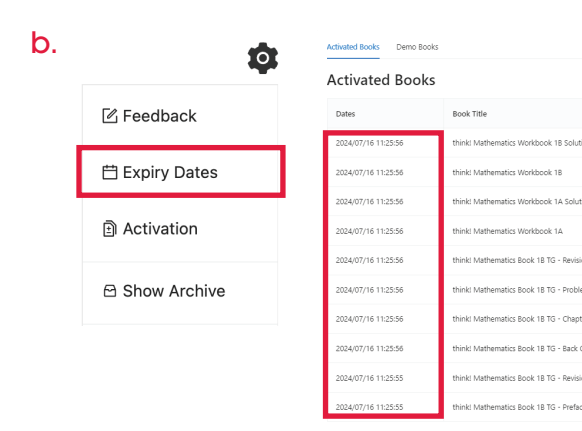

### 8. Settings  $\ddot{\bullet}$

a. Feedback

Click on (Feedback) to send us your feedback about the app. Alternatively, you may also contact our [Technical](#page-5-0)  [Support Helpdesk.](#page-5-0)

b. Expiry Dates

Click on (Expiry Dates) to view the list of books that you have activated and their respective access expiry dates.

c. Show Archive

Click on (Show Archive) to view the list of books that you have archived.

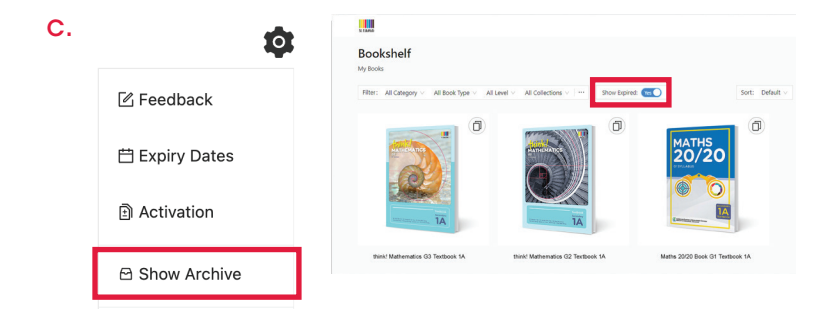

<span id="page-5-0"></span>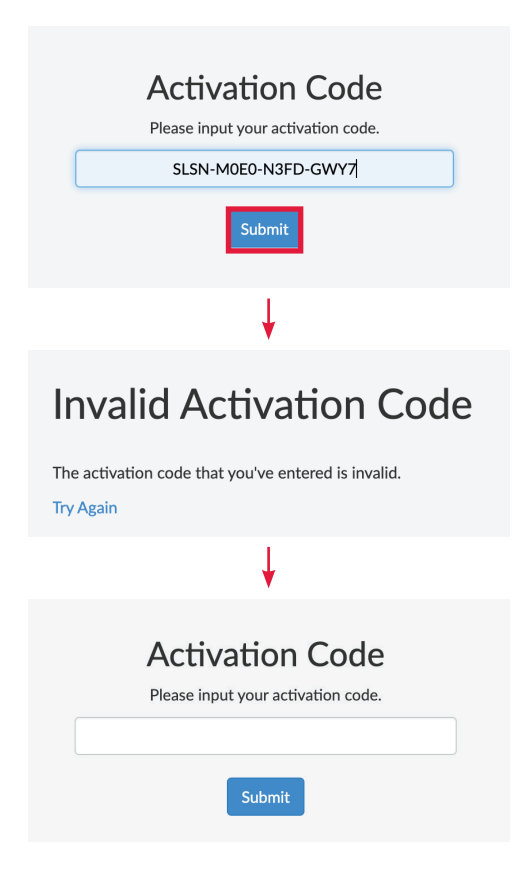

6 P A G E

9. Invalid Activation Code Click on (Try Again) to enter the correct activation code, OR email info@sl-education.com for a valid activation code.

#### 10. Technical Support Helpdesk

- a. For activation codes or licensing issues, please email info@sl-education.com.
- b. For app issues (within the Bookshelf), please email support@commontown.com.

## <span id="page-6-0"></span>**Using the eReader**

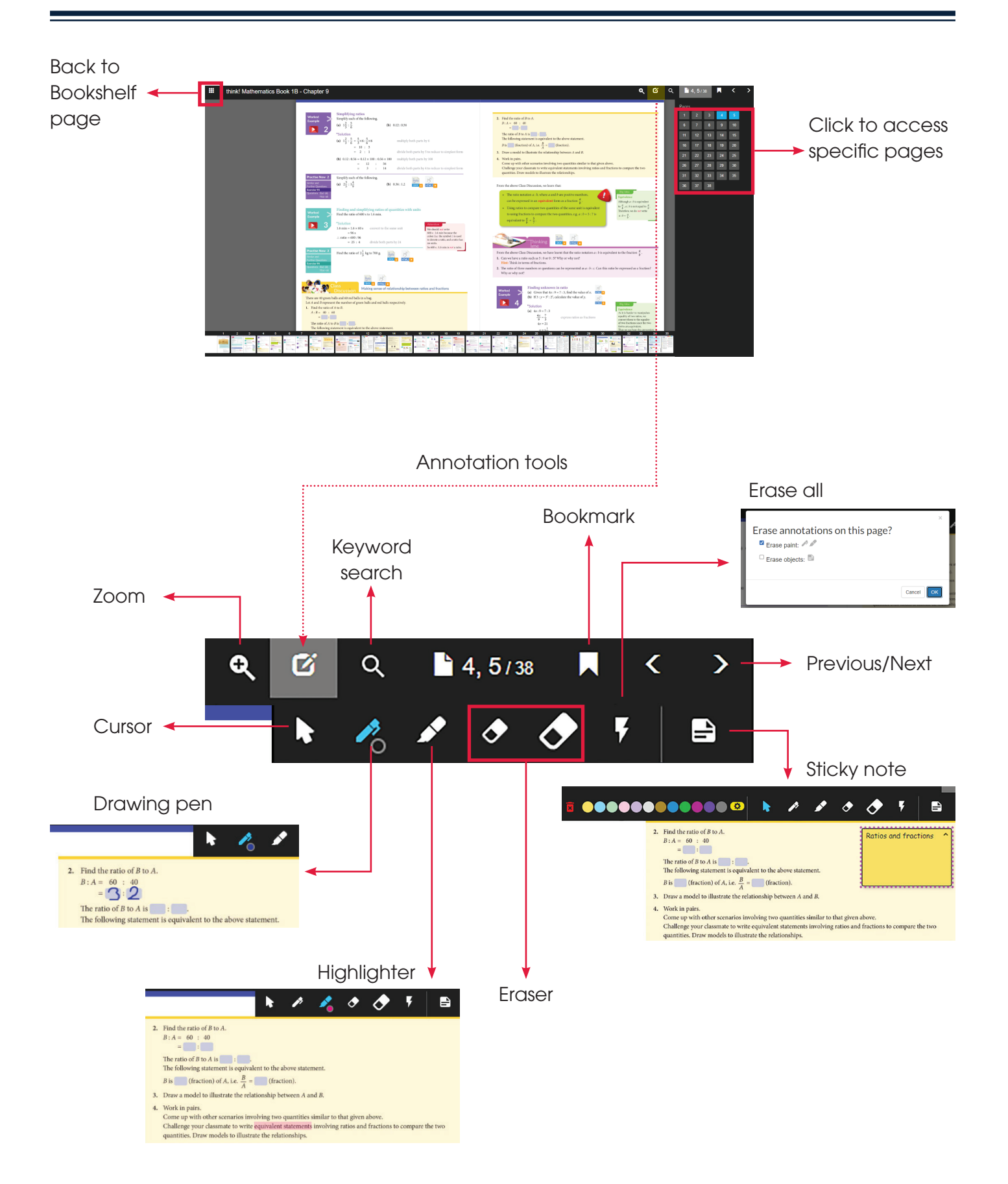

## For more information,

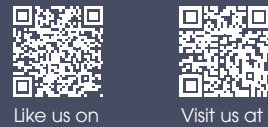

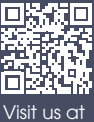

[sl-education.myshopify.com](https://sl-education.myshopify.com/)